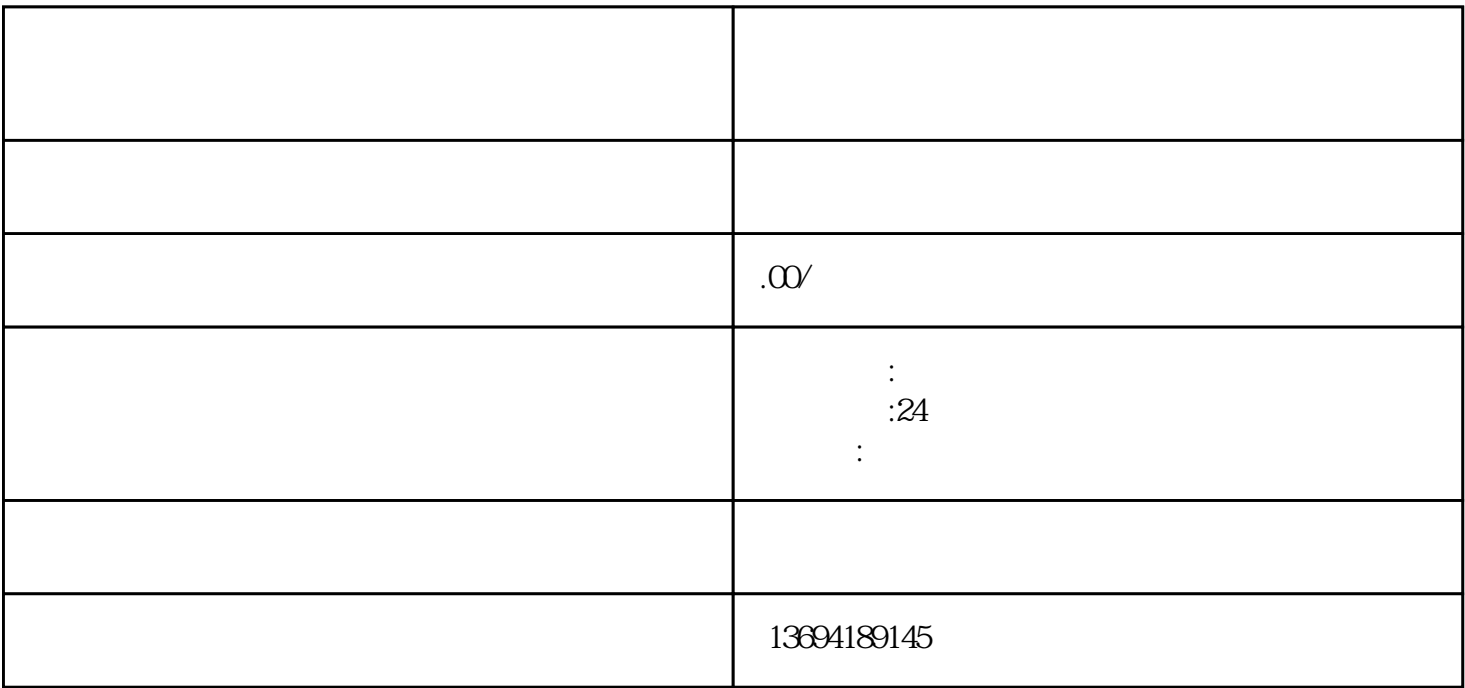

使用微信多选投票小程序非常简单,只需要打开微信小程序,搜索"多选投票",就可以找到这个小程

我们需要在微信公众平台上创建小程序。在小程序管理页面中,点击"添加页面"按钮,选择"投票"

 $\frac{1}{2}$  ,  $\frac{1}{2}$  ,  $\frac{1$  $\alpha$  and the contract of the contract of the contract of the contract of the contract of the contract of the contract of the contract of the contract of the contract of the contract of the contract of the contract of the  $\mathcal{H}$ 

 $\mu$